Звонки можно заказать с помощью нашего API. Запросы отправляются простыми HTTPS запросами. Все ответы на запросы возвращаются в формате json-строки..

[Эмулятор](https://html2pdf.com/panel/apiemulator) API-запросов (/panel/apiemulator)

#### Модерация звонков через АРІ отличается от обычной. Она может проходить одним из двух способов:

- 1. Вы связываетесь со своим менеджером, и вам убирают модерацию на звонки с аккаунта. Для этого вам надо подтвердить, что вы не будете рассылать голосовые ролики, противоречащие нашим правилам (можно заключить договор, некоторым клиентам мы убираем модерацию после полугода совместной работы
- Вы связываетесь со своим менеджером и вам **убирают модерацию на некоторые загруженные вами аудиоролики** Это можно сделать любому клиенту по запросу

Если не снять модерацию со всего аккаунта или рассылаемых аудиороликов, звонки не будут запускаться.

# Варианты запросов

## Запрос на звонок

[Эмулятор](https://html2pdf.com/panel/apiemulator) API-запросов (/panel/apiemulator). URL: https://lk.calldog.ru/apiCalls/create

#### **Метод**

#### **Параметры**

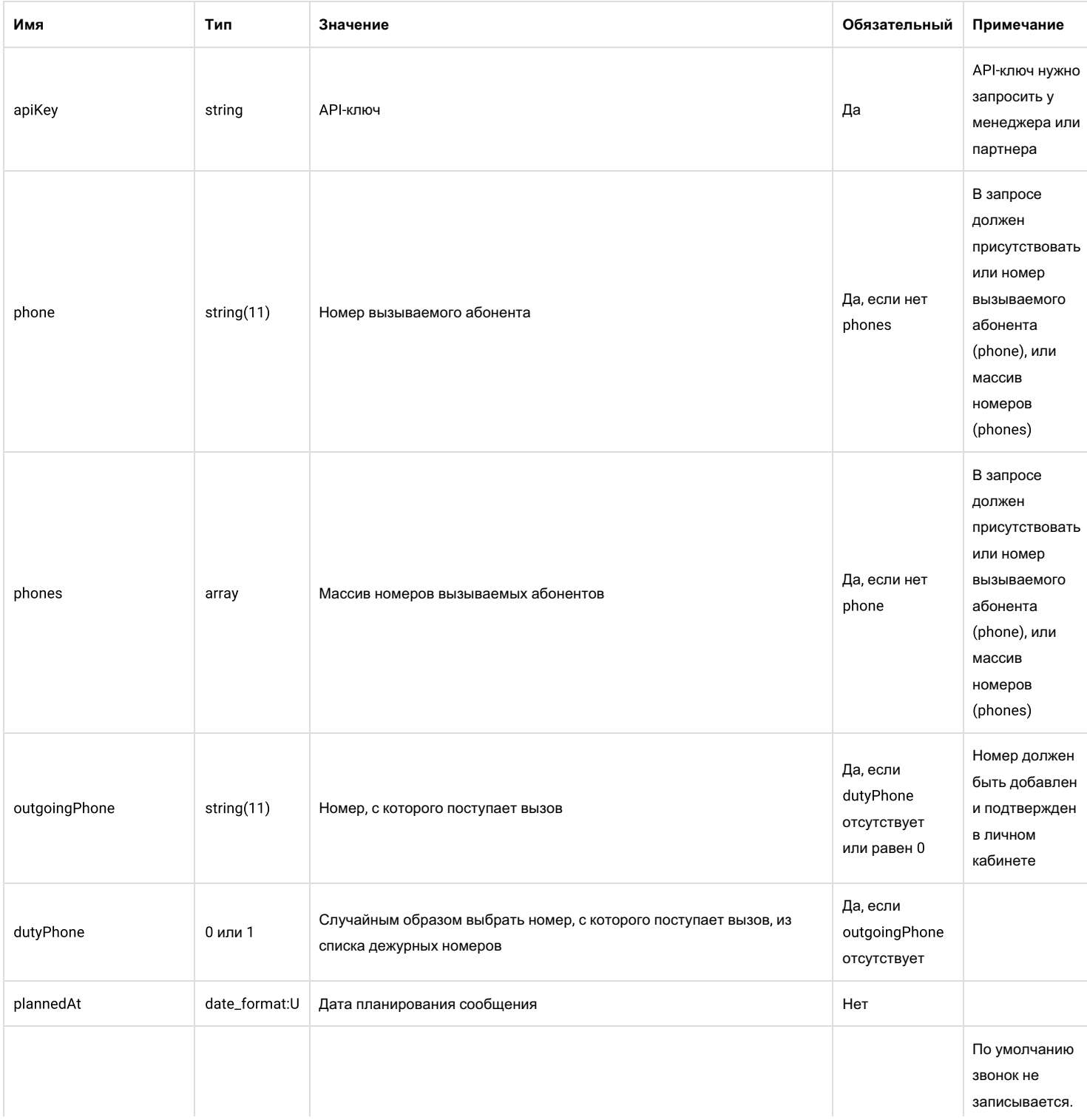

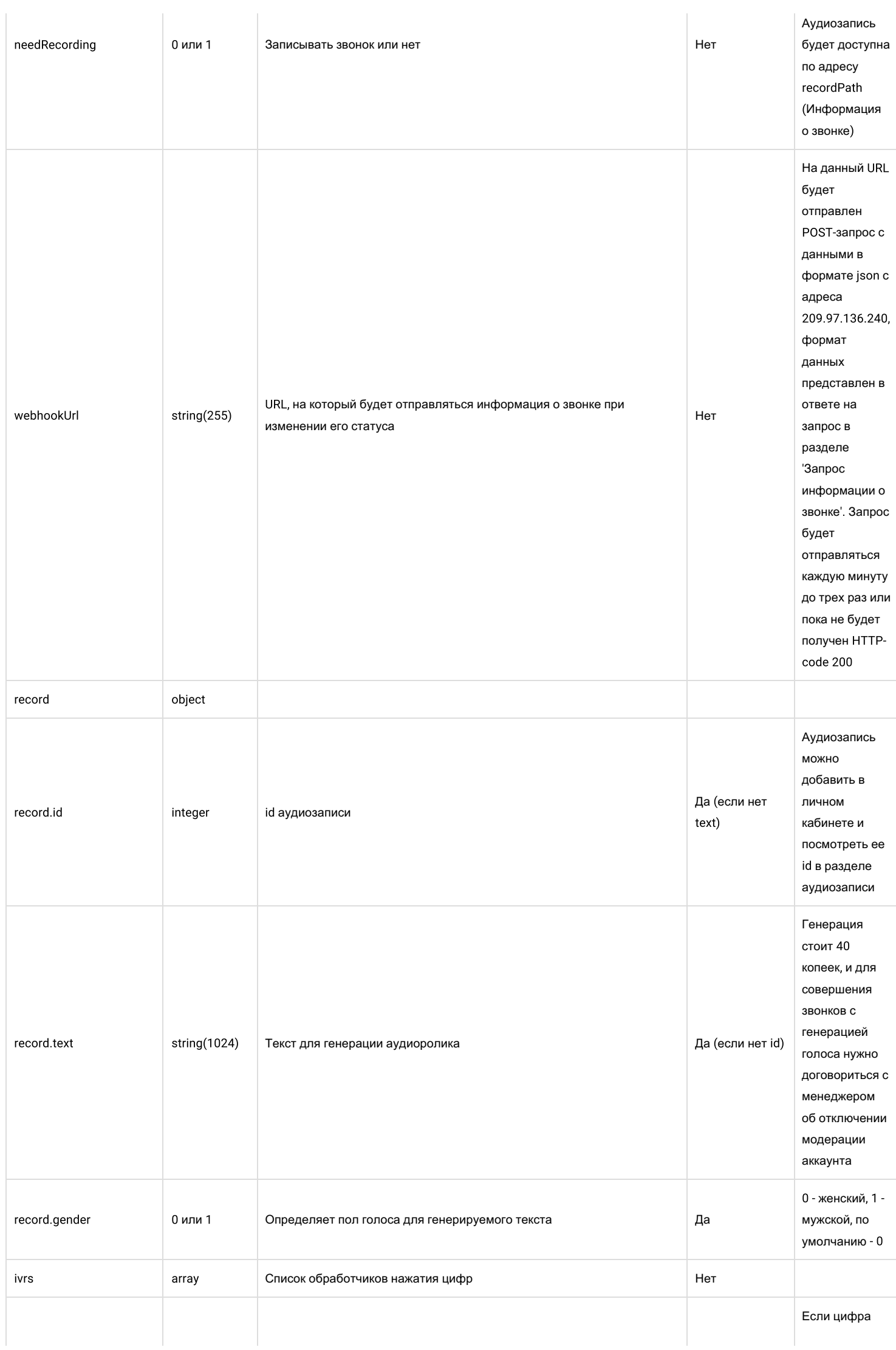

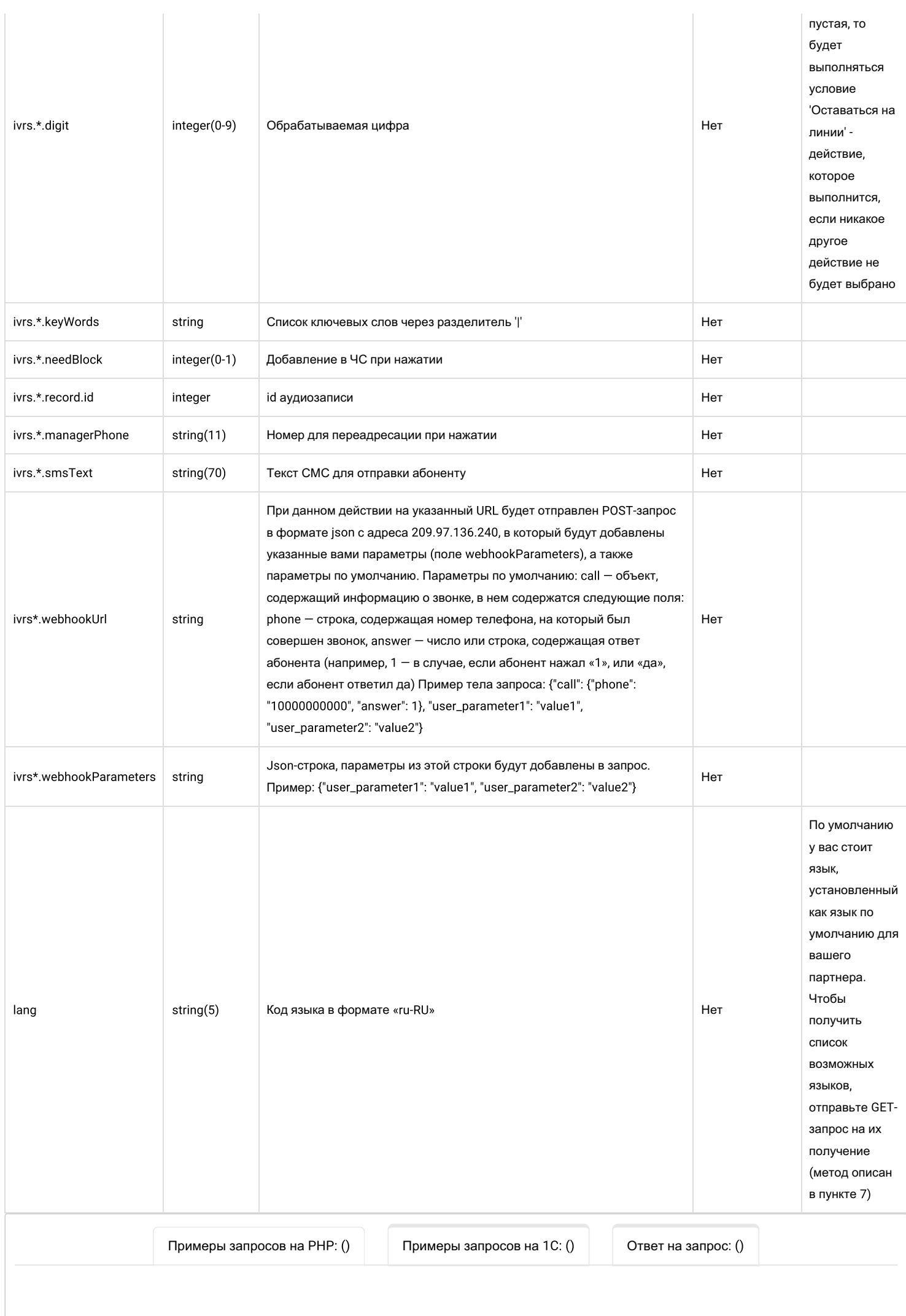

```
Пример запроса с использованием загруженного аудиоролика и IVR
<?php
   if( $curl = curl init() ) {
       $jsonstr = '{"apiKey": "nWvGmHIvkj1tM323tsEgfdRYkagGi********", "phone":"99999999999", "outgoingPhone":"99999999999
", "record":{"id":1},
                   "ivrs":[{"digit": 1,"needBlock": 0,"record": {"id": 1342}}, {"digit": 2,"needBlock": 0,"managerPhone": "
99999999998"}]}';
       curl setopt($curl, CURLOPT URL, 'https://lk.calldog.ru/apiCalls/create');
       curl_setopt($curl, CURLOPT_RETURNTRANSFER,true);
       curl_setopt($curl, CURLOPT_POST, true);
       curl_setopt($curl, CURLOPT_POSTFIELDS, $jsonstr);
       curl setopt($curl, CURLOPT HTTPHEADER, array('Content-Type: application/json', 'accept: application/json'));
       $out = curl exec(Scurl);echo $out;
```
# Запрос информации о звонке

**Эмулятор API-запросов (/panel/apiemulator).** 

URL: https://lk.calldog.ru/apiCalls/get

#### **Метод:** POST

#### \$jsonstr = '{"apiKey": "nWvGmHIvkj1tM323tsEgfdRYkagGi\*\*\*\*\*\*\*\*", "phone":"99999999999", "outgoingPhone":"99999999997 **Параметры**

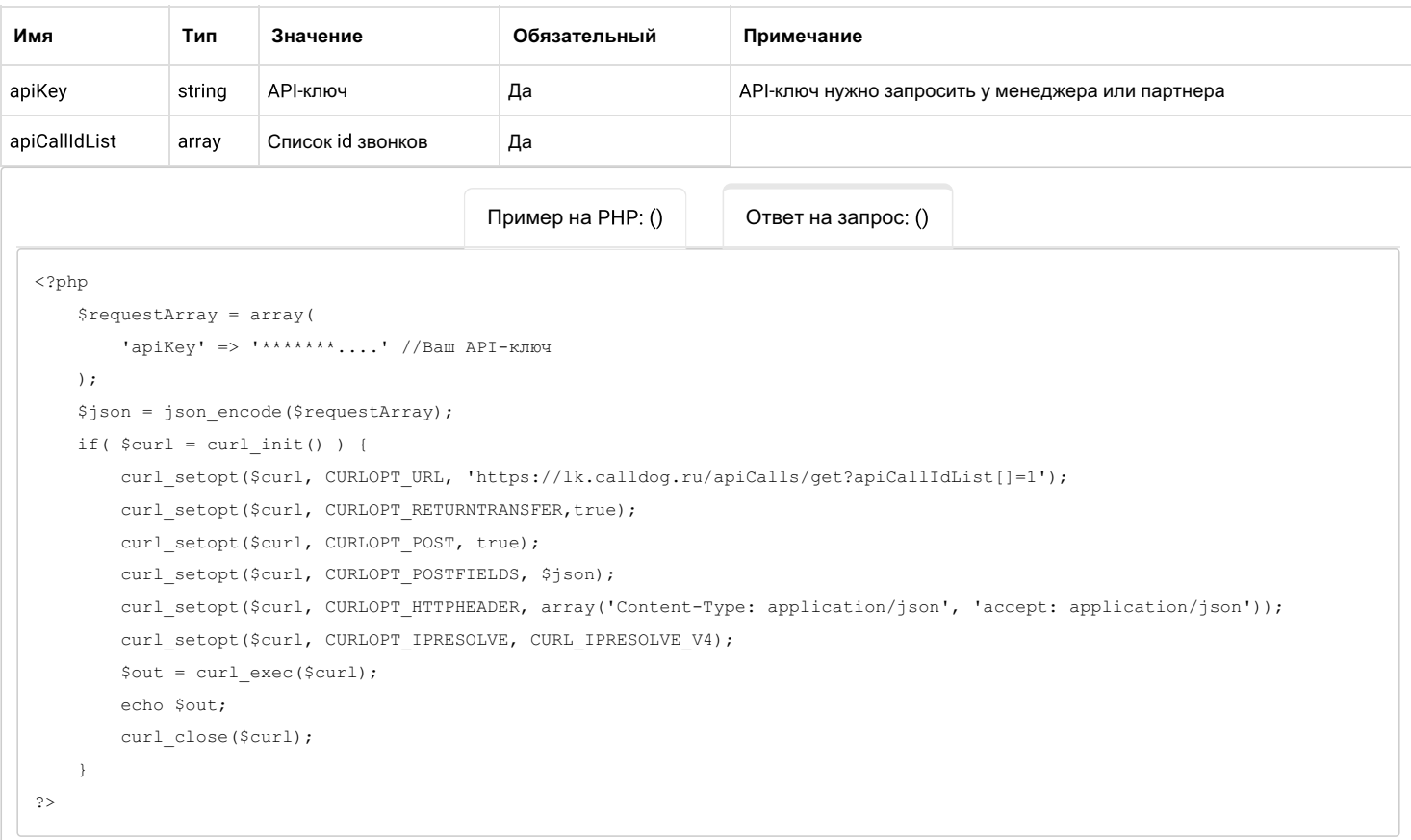

## ————————————————————<br>Статусы звонка:

- $\mathsf{seed}\text{-}\mathsf{B}$  процессе обработки
- **created** создан, но не начат
- изведите по по поставить состоялся<br>hished закончен, и разговор состоялся
- **canceled** закончен, и разговор не состоялся
- **answered** в процессе разговора
- **busy** закончен, и абонент занят
- **c** started начат

ivrAnswer может быть равным -1, это означает, что человек остался на линии и не повесил трубку. Отображается при выборе функции «Оставаться на линии», либо при использовании функции «Повтор IVR»

### 3. Создание аудиоролика

[Эмулятор](https://html2pdf.com/panel/apiemulator) API-запросов (/panel/apiemulator).

URL: https://lk.calldog.ru/apiCalls/createRecord

**Метод**

**Параметры**

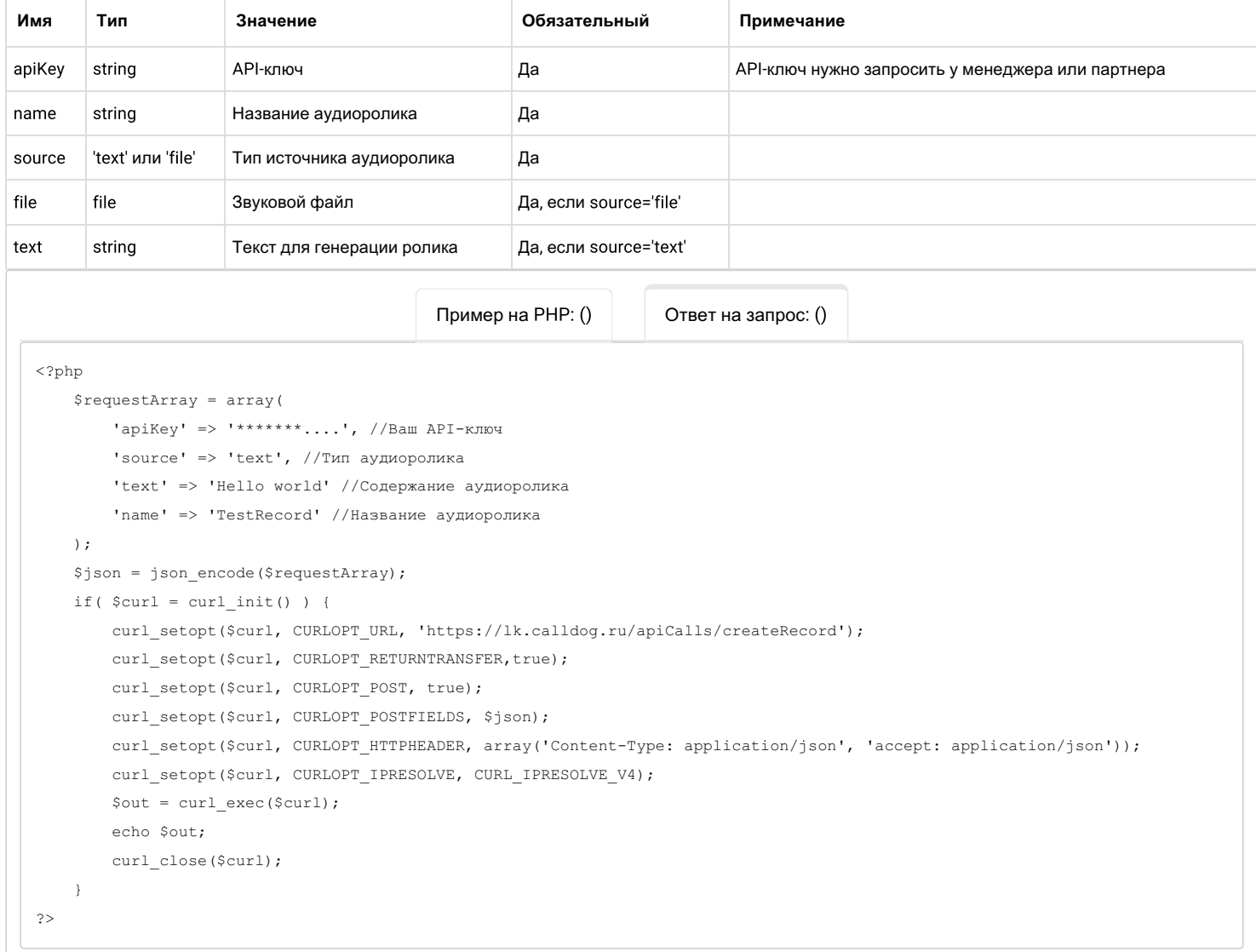

# 4. Удаление аудиоролика

Эмулятор API-запросов (/panel/apiemulator). URL: https://lk.calldog.ru/apiCalls/removeRecord

## Метод: POST

### Параметры:

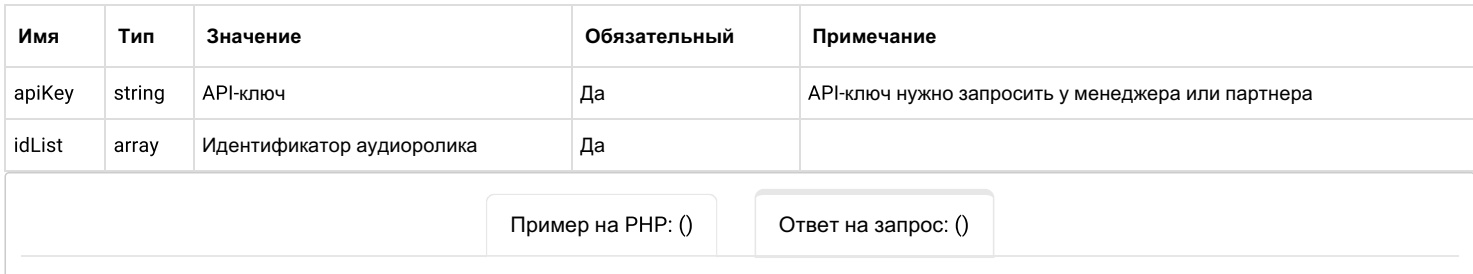

```
\langle?php
    $requestArray = array('apiKey' => '******...', //Bam API-ключ
        'idList' => [123], //Mдентификатор
    \rightarrow\Sjson = json\_encode(SrequestArray);if (\text{Scurl} = \text{curl init}()) {
        curl setopt ($curl, CURLOPT URL, 'https://1k.calldog.ru/apiCalls/removeRecord');
        curl setopt ($curl, CURLOPT RETURNTRANSFER, true);
        curl_setopt($curl, CURLOPT_POST, true);
        curl setopt ($curl, CURLOPT POSTFIELDS, $json);
        curl_setopt($curl, CURLOPT_HTTPHEADER, array('Content-Type: application/json', 'accept: application/json'));
        curl setopt ($curl, CURLOPT IPRESOLVE, CURL IPRESOLVE V4);
        $out = curl\_exec ($curl);echo $out;
        curl_close($curl);
    \rightarrow\Rightarrow
```
# 5. Информация о пользователе

Эмулятор API-запросов (/panel/apiemulator). URL: https://lk.calldog.ru/apiCalls/userInfo

#### Метод: POST

#### Параметры:

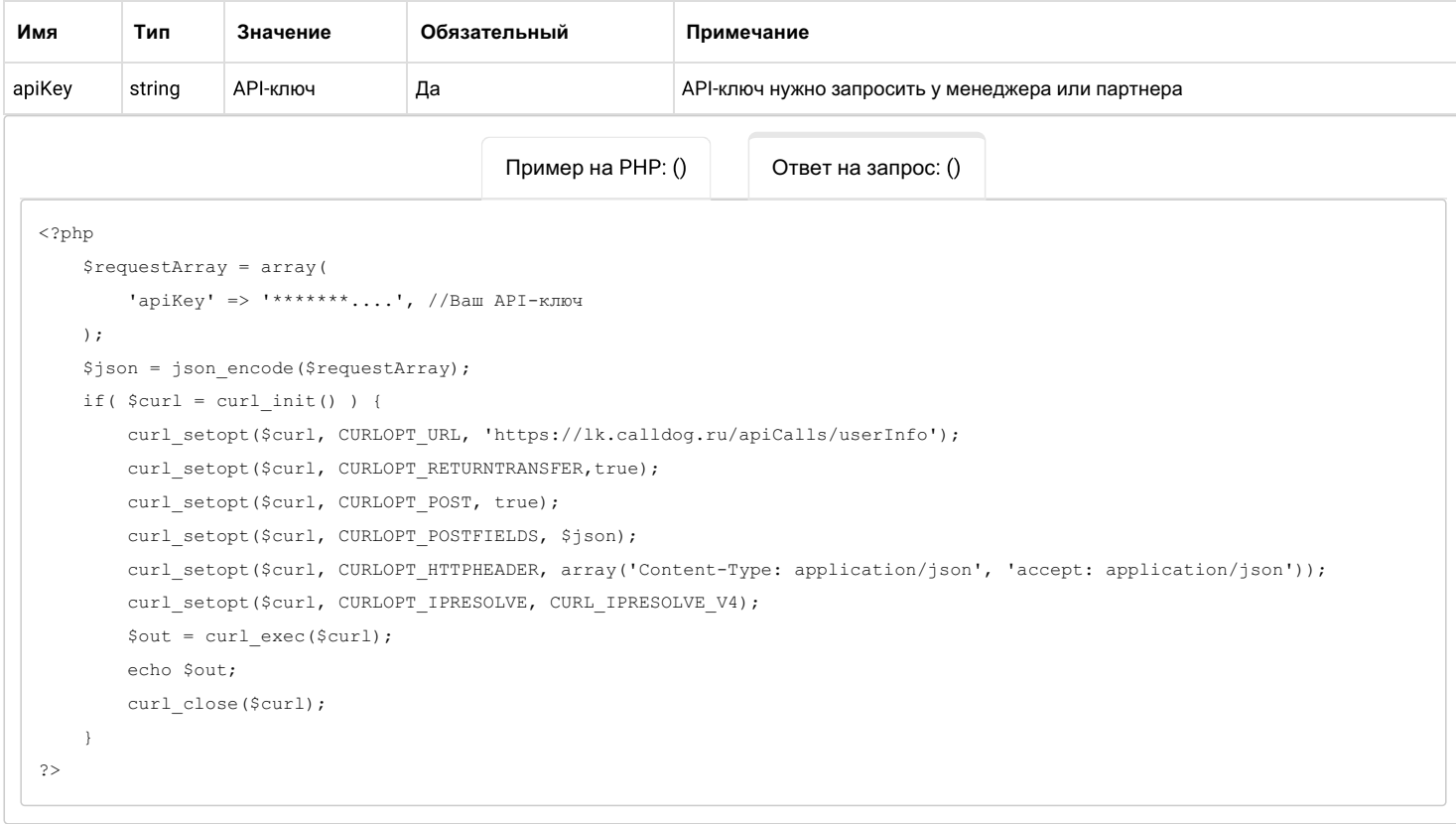

### 6. Получить список исходящих номеров

Эмулятор API-запросов (/panel/apiemulator). URL: https://lk.calldog.ru/apiCalls/getPhones

# Метод: POST

### Параметры:

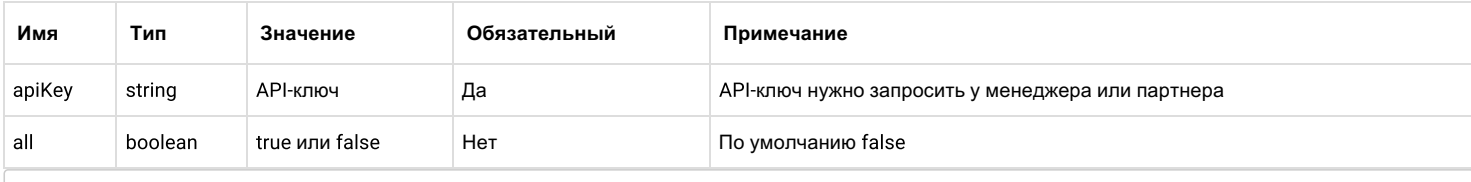

```
Пример на РНР: ()
                                                                          Ответ на запрос: ()
\langle?php
    $requestArray = array('apiKey' => '*******....', //Bam API-ключ
        'all' => true
    \rightarrow$json = json encode ($requestArray);if (\text{Scurl} = \text{curl init}()) {
        curl_setopt($curl, CURLOPT_URL, 'https://lk.calldog.ru/apiCalls/getPhones');
        curl setopt ($curl, CURLOPT RETURNTRANSFER, true);
        curl setopt ($curl, CURLOPT POST, true);
        curl setopt ($curl, CURLOPT POSTFIELDS, $json);
        curl_setopt($curl, CURLOPT_HTTPHEADER, array('Content-Type: application/json', 'accept: application/json'));
        curl_setopt($curl, CURLOPT_IPRESOLVE, CURL_IPRESOLVE_V4);
         \text{Sout} = \text{curl\_exec}(\text{Scurl});echo $out;
        curl_close($curl);
    \rightarrow\Rightarrow
```
# 7. Получить коды доступных языков

Эмулятор API-запросов (/panel/apiemulator).

URL: https://lk.calldog.ru/apiCalls/getAvailableLanguages

#### Метод: GET

#### Параметры:

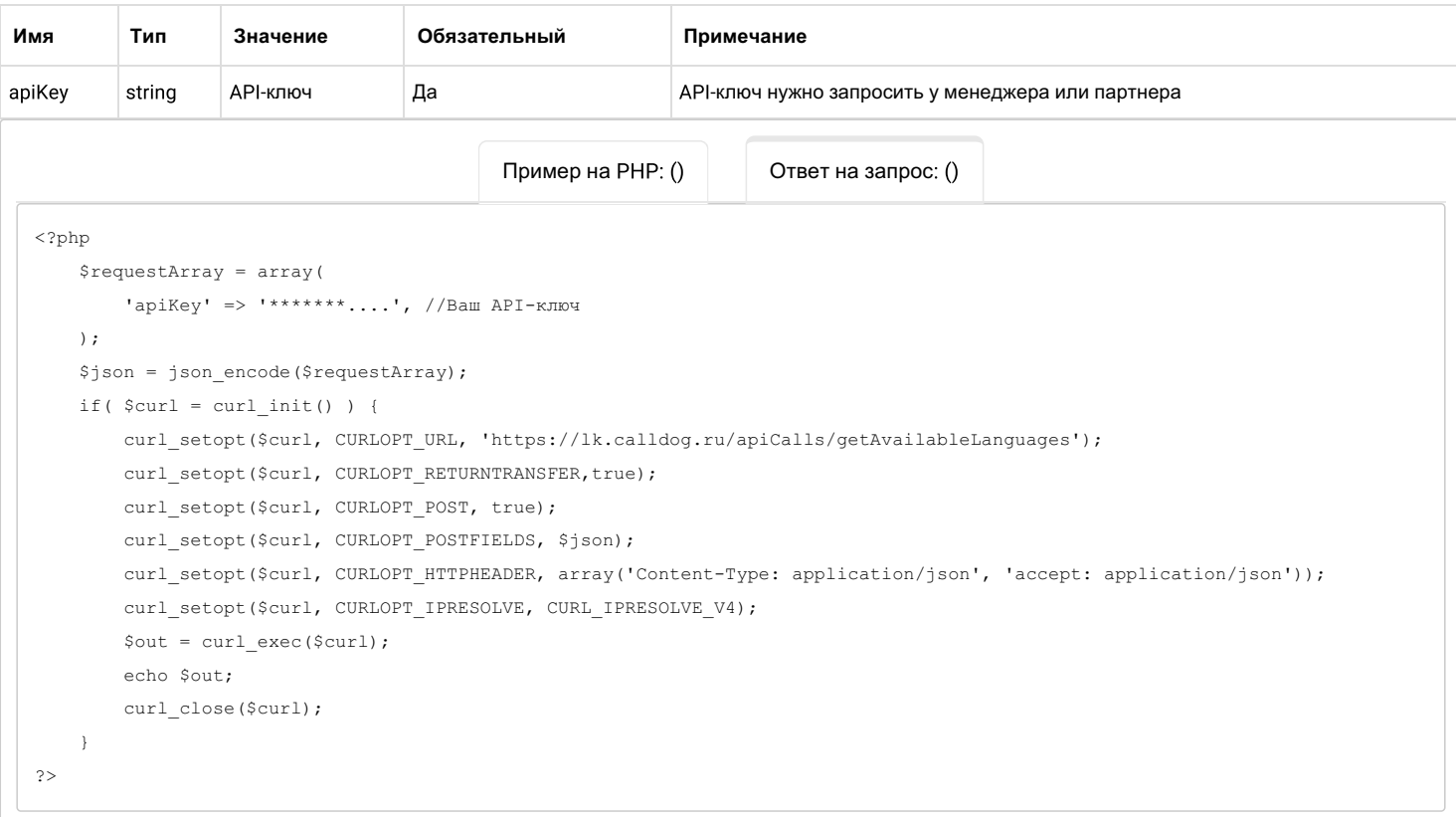

# 8. Верификация клиента по номеру методом FlashOnCall

Эмулятор API-запросов (/panel/apiemulator).

URL: https://lk.calldog.ru/apiVerificationPhones/confirmPhone

#### Метод: POST

#### Параметры:

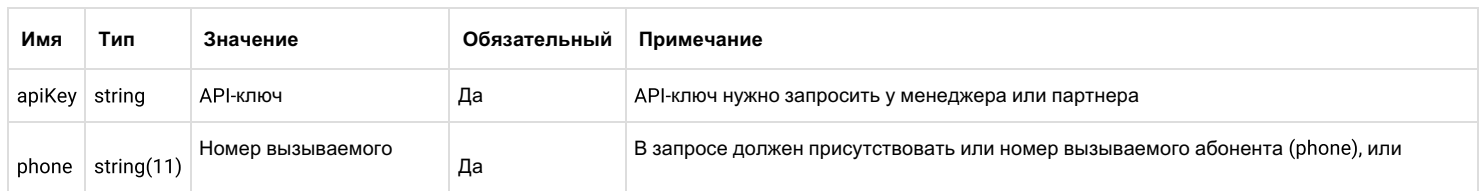

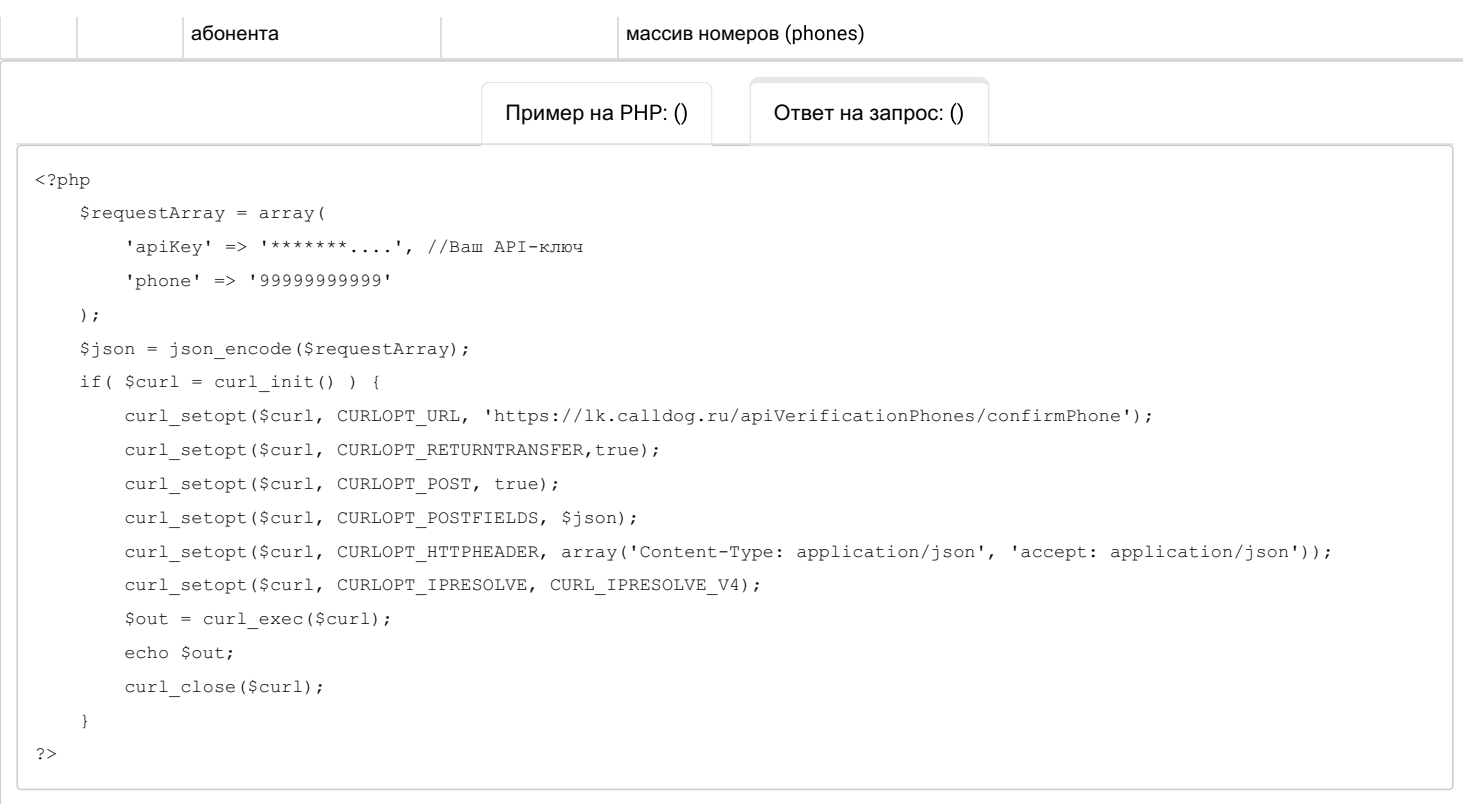

### Внимание!

Вся статистика будет доступна в личном кабинете по адресу https://lk.calldog.ru/panel/api (/panel/api)